# Smartphone S10 Max

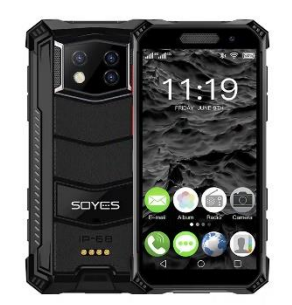

# Manuel d'instructions

Merci d'avoir choisi ce smartphone ! Ce mobile est un smartphone basé sur le système d'exploitation Android. L'interface de fonctionnement est simple et facile à utiliser, afin que vous puissiez profiter pleinement de l'expérience et utiliser ce téléphone en toute sécurité et efficacement, veuillez lire attentivement ce manuel d'instructions avant utilisation.

■ Précautions de sécurité :

N'utilisez pas le téléphone mobile là où son utilisation est expressément interdite ou là où il peut provoquer des interférences ou un danger.

■ La sécurité routière avant tout :

N'utilisez pas le téléphone portable en conduisant, afin de ne pas nuire à la sécurité de conduite.

■ Arrêt dans les zones réglementées :

Respectez toutes les restrictions ou réglementations applicables. Éteignez-le dans les avions ou à proximité de matériaux inflammables, de produits chimiques ou d'équipements médicaux.

■ Interférences :

Les communications mobiles peuvent être soumises à des interférences radio, ce qui peut affecter leurs performances.

Prestation spécialisée

Ne démontez pas le téléphone ou les accessoires. Seuls les centres agréés peuvent réparer le téléphone.

# ■ Installez la carte SIM ou USIM 1.

1. Sur le côté gauche du téléphone, recherchez l'emplacement pour la carte SIM.

2. Il existe une méthode d'insertion de carte SIM et de carte mémoire correspondante dans la fente pour carte, veuillez insérer la carte selon le modèle indiqué.

3. Si aucune carte SIM ou USIM n'est insérée, vous ne pourrez utiliser que les services hors réseau du téléphone et certains menus.

4. Attention, n'insérez pas la carte mémoire dans l'emplacement pour carte SIM

#### ■ Chargez la batterie

Le téléphone mobile peut être chargé directement avec des adaptateurs de charge mobiles standard et des câbles USB, ou connecté à un ordinateur pour le chargement. Lorsque la batterie est faible, le téléphone émet une tonalité d'avertissement et affiche un message de batterie faible. Si la batterie est trop faible, le téléphone s'éteindra automatiquement. Vous pouvez utiliser le téléphone pendant qu'il est en charge, mais cela prolongera le temps de chargement de la batterie ; Le téléphone deviendra chaud pendant la charge, ce phénomène est normal et n'affectera pas la durée de vie et les performances du téléphone.

■ Formater le stockage de la carte TF

Dans le menu principal. Sélectionnez Paramètres Stockage > Informations sur le magasin - Formater le stockage TF, avant de formater le stockage de la carte TF, n'oubliez pas de sauvegarder toutes les données importantes stockées sur le téléphone. Le service de garantie du fabricant n'inclut pas la perte de données due aux actions de l'utilisateur.

■ Allumer et éteindre

Mise sous tension : appuyez longuement sur la touche interrupteur.

Mise hors tension : appuyez longuement sur la touche interrupteur, puis choisissez la mise hors tension.

Mode de vol : déroulez l'interface principale, puis sélectionnez l'icône du mode de vol en haut à droite.

■ Écran tactile

Notes pour l'écran tactile :

- Pour éviter de rayer l'écran tactile, n'utilisez pas d'outils pointus.

- Ne laissez pas l'écran tactile toucher d'autres appareils électroniques. Les décharges électrostatiques peuvent entraîner un dysfonctionnement de l'écran tactile.

- Ne laissez pas l'écran tactile toucher l'eau. L'écran tactile peut mal fonctionner dans un environnement humide ou lorsqu'il est exposé à l'eau.

- Pour de meilleurs résultats, retirez le film protecteur de l'écran tactile avant d'utiliser le téléphone.

- Pour de meilleures performances, touchez l'écran tactile du bout des doigts.

Les opérations suivantes peuvent être effectuées pour contrôler l'écran tactile :

- Appuyez : appuyez une fois avec votre doigt pour sélectionner ou lancer un menu, une option ou une application.

- Appuyer et maintenir : appuyez et maintenez l'élément pendant plus de 2 secondes pour ouvrir une liste d'options.

- Défilement : appuyez et faites glisser votre doigt vers le haut, le bas, la gauche ou la droite pour faire défiler les éléments de la liste.

- Glisser-déposer : appuyez et maintenez un élément avec votre doigt et faites-le glisser pour le déplacer.

- Double-clic : lors de la visualisation d'une photo, appuyez deux fois avec votre doigt pour effectuer un zoom avant ou arrière.

La durée du rétroéclairage peut également être ajustée. En mode veille, sélectionnez Paramètres – Veille de l'écran > Durée de veille – Verrouillez ou déverrouillez l'écran tactile et les boutons, l'écran tactile et les boutons peuvent être verrouillés pour empêcher toute utilisation accidentelle du téléphone. Pour les verrouiller, appuyez sur [Shift Button]. Pour déverrouiller, appuyez sur [On/Off] et suivez les invites à l'écran pour déverrouiller manuellement.

■ Sélectionnez la source de fond d'écran

Vous pouvez définir le fond d'écran pour personnaliser l'interface de l'écran de veille ou de l'écran de verrouillage (le fond d'écran peut être personnalisé avec des images d'album).

- Fond d'écran de verrouillage : définissez l'image de l'interface de l'écran de verrouillage.
- Fond d'écran du bureau : définissez l'arrière-plan du bureau.
- Live Wallpaper : Vous pouvez définir un fond d'écran animé.
- Déplacer des éléments sur l'écran de veille :

Appuyez et maintenez l'élément que vous souhaitez déplacer. Faites glisser le projet vers l'emplacement souhaité une fois le projet vibré.

■ Supprimer l'élément de l'écran de veille :

Appuyez et maintenez l'élément que vous souhaitez supprimer, puis faites-le glisser vers la corbeille au-dessus de l'écran après vibration.

■ Utiliser le panneau de raccourcis

En mode veille ou lorsque vous utilisez l'application, appuyez sur la zone de l'icône d'indicateur en haut de l'écran et faites glisser votre doigt vers le bas pour ouvrir le panneau de raccourcis. Vous pouvez activer ou désactiver d'autres fonctionnalités, telles que les connexions sans fil, et accéder à une liste de notifications, telles que des messages, des appels, des événements ou l'état de traitement. Pour masquer la liste, faites glisser le bord inférieur de la liste vers le haut. Faites glisser l'icône de raccourci vers la gauche et la droite sur le panneau des raccourcis pour utiliser les options suivantes :

- WLAN : activez ou désactivez la connexion WLAN. Cliquez longuement sur cette icône pour accéder à l'interface de configuration WLAN.

- Connexion de données : démarrez ou fermez la connexion de données.
- Bluetooth : Activez ou désactivez la connexion sans fil Bluetooth.
- Mode avion : Activez ou désactivez le mode avion.
- Mode scène : standard, silencieux, basculer entre le mode conférence et le mode extérieur.

- Nettoyage en un clic : appuyez pour terminer l'application en arrière-plan et libérer de la mémoire.

- Luminosité : Ajustez la luminosité de l'écran.

- Batterie : affiche la consommation d'énergie de l'appareil.

- Temps de latence : définissez le délai avant que l'écran ne s'éteigne automatiquement.
- Écran de verrouillage à un bouton : Après avoir appuyé sur, l'appareil s'éteint et se verrouille.

- Plus : vous pouvez définir la fonction de raccourci et l'affichage du flux dans le panneau de raccourcis.

#### ■ Accédez à l'application

Ouvrez le verrou du téléphone, faites défiler vers la gauche ou la droite vers d'autres écrans d'application, appuyez sur le bouton central pour revenir à l'écran de veille principal. Le téléphone dispose d'un capteur de mouvement intégré qui détecte la direction du téléphone. Si vous faites pivoter le téléphone tout en utilisant certaines fonctions, l'interface du téléphone passera automatiquement en mode paysage. Si vous souhaitez que l'interface ne change pas avec la rotation du téléphone, ouvrez le panneau de raccourcis en haut de l'écran et sélectionnez : rotation automatique.

#### ■ Widget

Sur l'interface à l'écran, appuyez sur la touche MENU, sélectionnez Ajouter des widgets, appuyez longuement sur n'importe quel widget, faites-le glisser en veille.

■ Téléphone personnalisé

Personnalisez votre téléphone selon vos préférences personnelles : thèmes et effets de présentation du bureau, etc.

■ Régler l'heure et la date actuelles

Dans l'interface du menu principal. puis sélectionnez Paramètres Date et heure

■ Sons et notifications

- Normes : cliquez sur le paramètre à droite - sélectionnez Touch Tone - On ou Off.

- Régler le volume de la sonnerie : appuyez sur le bouton d'augmentation ou de diminution du volume pour régler le volume de la sonnerie.

- Passer en mode vibreur : pour activer ou désactiver les vibrations sur votre téléphone, effectuez l'une des opérations suivantes :

1. Passez directement au mode d'état du panneau de raccourcis.

2. En mode veille, maintenez enfoncé le [bouton de commutation], puis sélectionnez le mode de vibration.

- Modifier la sonnerie : Dans l'interface du menu principal, sélectionnez Paramètres > Son et notification – Standard - Paramètres de sonnerie - Sonnerie du téléphone/Sonnerie de notification de reçu noir/Sonnerie de message. Sélectionnez une sonnerie dans la liste et sélectionnez OK.

■ Sélectionnez le fond d'écran de l'écran de veille :

En mode veille, appuyez sur menu – fonds d'écran – sélectionnez le type de fond d'écran que vous souhaitez définir.

■ Ajuster la luminosité de l'écran

1. Dans l'interface du menu principal, sélectionnez Paramètres-Luminosité de l'écran.

2. Désactivez le bouton de réglage automatique de la luminosité.

3. Faites glisser le curseur pour régler le niveau de luminosité. Le niveau de luminosité de l'écran affecte la vitesse à laquelle le téléphone consomme la batterie.

■ Définir le modèle de déverrouillage

Étapes de configuration :

1. Sélectionnez le schéma de déverrouillage. Dans l'interface du menu principal, sélectionnez Paramètres - Sécurité Verrouillage de l'écran - Modèle.

2. Observez les bps de l'écran et les exemples de modèles et sélectionnez Suivant.

3. Faites glisser votre doigt pour relier au moins quatre points et dessiner un motif. Choisissez : continuer.

4. Redessinez le motif pour confirmer et sélectionnez OK.

- Après avoir défini le schéma de déverrouillage, vous serez invité à saisir le schéma de déverrouillage à chaque fois que vous l'allumerez. Si vous souhaitez que le téléphone ne nécessite plus de schéma de déverrouillage, sélectionnez Paramètres - Sécurité - Verrouillage de l'écran - Dessiner un schéma de verrouillage - Aucun.

Remarque : Si vous sélectionnez « Aucun », l'écran ne se verrouille pas.

Si vous oubliez comment déverrouiller le schéma, vous devrez apporter le téléphone à votre centre de service client pour le déverrouiller.

- Le fabricant n'est pas responsable de la perte de mots de passe, de données personnelles ou d'autres dommages causés par l'utilisation de logiciels illégaux.

■ Bloquer la carte SIM ou USIM

Le téléphone peut être verrouillé en activant le code PIN fourni avec la carte SIM ou USIM. Dans l'interface du menu principal. Sélectionnez : Paramètres – Sécurité – Paramètres – Mode de verrouillage de la carte SIM – Verrouiller la carte SIM – Saisissez votre code PIN et sélectionnez OK. Si vous activez le verrouillage PIN, vous devez saisir votre code PIN à chaque fois que vous l'allumez.

- Si le code PIN est mal saisi trois fois, la carte SIM ou USIM sera verrouillée. Vous devrez saisir la clé de déverrouillage PIN (PUK) pour déverrouiller la carte SIM ou USIM.

- Si la carte SIM ou USIM est bloquée en raison d'une saisie PUK incorrecte. Apportez la carte au prestataire de services pour la déverrouiller.

■ Marque

Appelez et recevez des appels en utilisant les options disponibles pendant un appel, ou personnalisez et utilisez les fonctionnalités liées aux appels.

# ■ Journaux d'appels

Vous pouvez afficher l'historique des appels filtré par type.

1. En mode veille, appuyez sur le bouton de numérotation pour accéder à l'interface de numérotation et à l'interface du journal des appels.

2. Dans l'interface du journal des appels, vous pouvez appuyer sur le type d'appel.

3. Sélectionnez l'enregistrement pour lequel vous souhaitez afficher les détails détaillés de l'appel.

■ Pavé numérique

Appuyez sur l'icône dans le coin inférieur gauche de l'interface principale pour fermer ou ouvrir le clavier de numérotation afin d'utiliser les contacts enregistrés dans l'appel. Chaque fois que vous composez un numéro de contact, le contact rejoindra automatiquement la page de l'historique des appels.

■ Menu Fonction

Comprend les options de contacts, de numérotation rapide et de paramètres.

■ Informations

Créer, envoyer, recevoir. Afficher : Gérer les messages texte (SMS) ou les messages multimédia (MMS).

■ Musique

Écoutez votre musique préférée avec le lecteur de musique.

1. Selon le logiciel du téléphone, certains formats de fichiers ne sont pas pris en charge.

2. Si la taille du fichier dépasse l'espace de stockage disponible, une erreur se produit lors de l'ouverture du fichier.

- Ajouter de la musique

Transférez des fichiers musicaux sur votre téléphone :

- 1. Téléchargez depuis le Web.
- 2. Copiez via un câble de données.
- 3. Diffusion via Bluetooth
- Albums

Visualisez les images sur la carte mémoire et lisez-les.

■ Radio

Lorsque vous écoutez un programme avec la radio FM, vous pouvez l'enregistrer tout en l'écoutant.

# ■ Enregistreur

Vous aide à sauvegarder rapidement vos enregistrements vocaux, vous pouvez définir votre qualité sonore et votre mode d'enregistrement préférés.

#### ■ Horloge

Vous pouvez régler une alarme, afficher l'heure mondiale, utiliser des minuteries et des fonctions de chronomètre.

■ Navigateur

Accès Internet mobile sans fil, navigation sur des pages Web, téléchargement de fichiers, etc.

■ Gestion documentaire

Ouvrez toutes vos photos, vidéos. musique, documents et autres types de fichiers enregistrés sur la mémoire de stockage de votre téléphone.

1. En plus des fichiers MP3, MP4 et image, veuillez ne pas déplacer ou supprimer les fichiers système ;

2. Il est recommandé d'installer le package d'installation APK fourni avec le stockage du téléphone. Si vous installez un package de fichiers APK externe, votre téléphone peut planter et redémarrer, auquel cas le fabricant ne sera pas responsable.

■ Calendrier

Vous pouvez afficher la date, afficher le calendrier lunaire et définir des événements de calendrier pour une utilisation plus facile.

■ Courriel

Envoyez ou recevez des e-mails depuis votre téléphone en configurant votre compte de messagerie personnel ou professionnel.

■ Vidéo

Vous pouvez visualiser, supprimer des fichiers vidéo et noter des vidéos.

■ Contacts

Créez et gérez une liste de contacts personnels ou d'entreprise stockés dans la mémoire du téléphone ou sur la carte SIM ou USIM. Enregistrez le nom du contact, son numéro de portable, son numéro de téléphone personnel, son adresse e-mail, etc.

■ Calculatrice

Effectuez des calculs mathématiques simples directement sur votre téléphone.

■ Paramètres WLAN

Définir l'état du WLAN, la notification réseau, ajouter un réseau, etc.

#### ■Bluetooth

Définissez l'état Bluetooth, recherchez des appareils Bluetooth et modifiez les noms Bluetooth, etc.

■ Carte SIM

1. Gestion de la carte SIM : Cette fonction permet de choisir de fermer ou d'ouvrir la carte SIM ; choisir si la connexion de données et le roaming international sont ouverts ou fermés ;

2. Application SMS par défaut : définissez l'application SMS par défaut.

3. Mode avion : Tous les services réseau peuvent être désactivés.

2. Réseau et points d'accès partagés et portables : Configuration des points d'accès WLAN, réseaux partagés USB, réseaux partagés Bluetooth, réseaux partagés et points d'accès portables

3. VPN : Vous pouvez ajouter un profil VPN.

4. Réseau mobile : configurez les connexions de données, les services 4G, les préférences, etc.

■ Écran

Définissez les fonctions liées à l'écran du téléphone mobile, telles que le délai d'attente de l'écran, la rotation automatique de l'écran, l'économiseur d'écran interactif, la notification de verrouillage de l'écran, le réglage de la luminosité, l'écran sans fil. etc.

#### ■ Son et notification

1. Définissez le mode téléphone. Mode par défaut : standard, silencieux, conférence, mode extérieur.

2. Définissez les sonneries du téléphone, les sonneries des messages et le volume. etc., ainsi que l'établissement de profils personnalisés.

■ Stockage

Afficher le stockage du téléphone et de la carte TF

■ Batterie

Afficher l'utilisation de la batterie du téléphone

■ Applications

Gérez les applications localement et modifiez les paramètres administratifs des applications installées.

■ Sécurité

1. Mode de verrouillage de l'écran : défini sur aucun, balayage, motif, code PIN, mot de passe.

- 2. Verrouillage automatique : sélectionnez l'heure de verrouillage automatique.
- 3. Téléphones cryptés : consultez vos instructions pour obtenir des informations spécifiques.
- 4. Définissez le verrouillage de la carte SIM :

1) Verrouiller la carte SIM : Appuyez pour verrouiller la carte SIM, saisissez le code PIN et activez la fonction de verrouillage de la carte SIM.

2) Modifier le code PIN de la carte SIM : saisissez d'abord le code PIN d'origine, puis saisissez deux fois le nouveau code PIN.

5. Afficher le mot de passe : activez et désactivez l'affichage du mot de passe.

6. Gestionnaire de périphériques : affichez ou désactivez le Gestionnaire de périphériques.

7. Source inconnue : Permet d'activer ou de désactiver l'installation d'une application d'origine inconnue.

8. Protection des données : Protégez les données contre tout accès illégal.

9. Vol de téléphone portable : verrouillez votre téléphone ou détruisez vos données à distance.

10. Type de stockage : affiche le type de stockage.

11. Informations d'identification de confiance : utilisez des certificats et des informations d'identification pour garantir une utilisation sécurisée des applications individuelles.

12. Installer à partir de la mémoire du téléphone : installe le certificat de cryptage enregistré dans la mémoire du téléphone.

13. Effacer les informations d'identification : effacez le contenu du téléphone et réinitialisez le mot de passe.

14. Autorisations des applications : gérer les autorisations des applications liées à la sécurité

Ajouter un compte : modifiez les paramètres de la fonction de synchronisation automatique ou gérez les comptes à synchroniser.

Langue et méthode de saisie : Vous pouvez choisir la langue. configurez le clavier, sélectionnez la méthode de saisie.

Sauvegarde et réinitialisation : la restauration des paramètres d'usine par défaut effacera toutes les données de votre téléphone, soyez prudent.

■ Date et heure

1. Déterminez automatiquement la date et l'heure : utilisez le réseau pour fournir l'heure.

- 2. Déterminez automatiquement le fuseau horaire : utilisez le fuseau horaire fourni par le réseau.
- 3. Définir la date : définissez manuellement la date actuelle.
- 4. Régler l'heure : régler manuellement l'heure actuelle.
- 5. Sélectionnez le fuseau horaire : définissez le fuseau horaire local.
- 6. Utiliser le format 24 heures : paramétrez pour afficher l'heure au format 24 heures.
- 7. Minuterie : réglez l'heure d'allumage et d'extinction du téléphone.
- Sans barrière : application d'opération de configuration sans barrière.

- Imprimer : connectez l'imprimante pour imprimer des images et d'autres fichiers nécessaires.

- À propos du téléphone mobile : vérifiez les informations sur votre téléphone, telles que les mises à jour du système, les informations d'état, les informations légales, le modèle de téléphone, le numéro de version, le processeur, etc..

# ■ Problèmes courants et solutions

Pour vous éviter du temps et des dépenses inutiles, effectuez les vérifications simples suivantes avant de contacter un service après-vente professionnel :

# **Impossible d'allumer le téléphone**

- 1. Vérifiez en maintenant enfoncée la touche [On/Off] pendant au moins 2 ou 3 secondes.
- 2. Vérifiez si la batterie est morte, veuillez la charger.

# **Erreur de carte SIM**

1. La surface métallique de la carte SIM est peut-être sale. Nettoyez le point de contact métallique de la carte SIM avec un chiffon propre.

2. Si la carte SIM n'est pas installée, veuillez l'installer correctement conformément au manuel d'instructions.

3. Si la carte SIM est endommagée, contactez votre fournisseur de services réseau.

# **Impossible de se connecter au réseau**

- 1. Le signal est faible. Déplacez-vous vers un endroit où le signal est fort et réessayez.
- 2. Dépasse la zone de couverture du fournisseur de services réseau.
- 3. Carte SIM invalide, contactez votre fournisseur de réseau.

# **Je ne peux pas appeler le numéro**

- 1. Vérifiez si le bouton de numérotation a été enfoncé après la numérotation.
- 2. Veuillez confirmer si l'appel est interdit en raison d'un manque de solde.
- 3. Vérifiez si la carte SIM est valide.
- 4. Vérifiez si la fonction d'interdiction d'appel est activée.
- 5. Vérifiez si la fonction d'appel autorisé est activée.

#### **Mauvaise qualité d'appel**

1. Vérifiez si le réglage du volume n'est pas approprié.

2. Si vous utilisez votre téléphone portable dans des zones où la réception est mauvaise, comme à proximité d'immeubles de grande hauteur ou de sous-sols, les ondes radio perdent en efficacité.

3. L'utilisation du téléphone pendant une période de volume d'appels élevé, par exemple après les heures de travail, lorsque les lignes sont encombrées et peut empêcher l'appel de passer.

# **Je ne peux pas appeler le numéro**

- 1. Confirmez que le téléphone est allumé et connecté au réseau.
- 2. Veuillez confirmer s'il vous est interdit d'appeler en raison d'un solde insuffisant.
- 3. Veuillez confirmer si la carte SIM est valide.
- 4. Vérifiez si la fonction d'interdiction d'appel est activée.

Les contacts ne vous entendent pas

- 1. Vérifiez que le microphone est allumé et que rien ne l'obstrue.
- 2. Tenez le microphone situé au bas du téléphone près de votre bouche.

# **Temps d'attente court**

1. Le temps de veille est lié aux paramètres du système réseau et peut se situer dans une zone où la réception est mauvaise. Lorsque le signal n'est pas reçu, le téléphone continue de transmettre pour trouver la station de base, ce qui consomme beaucoup d'énergie de la batterie, ce qui réduit le temps de veille. Veuillez vous déplacer vers un endroit où le signal est fort ou éteindre temporairement le téléphone.

# **Vous devez remplacer la batterie**

Veuillez vous rendre chez un revendeur agréé et remplacer la batterie.

# **Impossible de charger**

- 1. Mauvais contact, vérifiez si la fiche est connectée.
- 2. Sale, nettoyez le chargeur mobile avec un chiffon propre.

3. Lors du chargement dans un environnement inférieur à 0°C ou supérieur à 45°C, veuillez modifier l'environnement de chargement pour un endroit avec une température plus modérée.

4. La batterie ou le chargeur peuvent être endommagés et doivent être remplacés.

5. Si les informations ci-dessus ne vous aident pas à résoudre le problème, veuillez noter le modèle et le numéro de série de votre téléphone, les informations d'autorisation ou la facture d'achat, ainsi qu'une description claire du problème, puis contactez votre fournisseur de service après-vente local.

# **Attention:**

Il existe un risque d'explosion si vous remplacez la batterie par un modèle incorrect, adressezvous toujours à un service agréé et à des distributeurs de confiance, jetez toujours la batterie usagée conformément aux instructions. Il est interdit d'utiliser un outil ou de manipuler ce téléphone de manière non autorisée. Les dommages causés par la négligence de l'utilisateur seront hors de la couverture de la garantie.